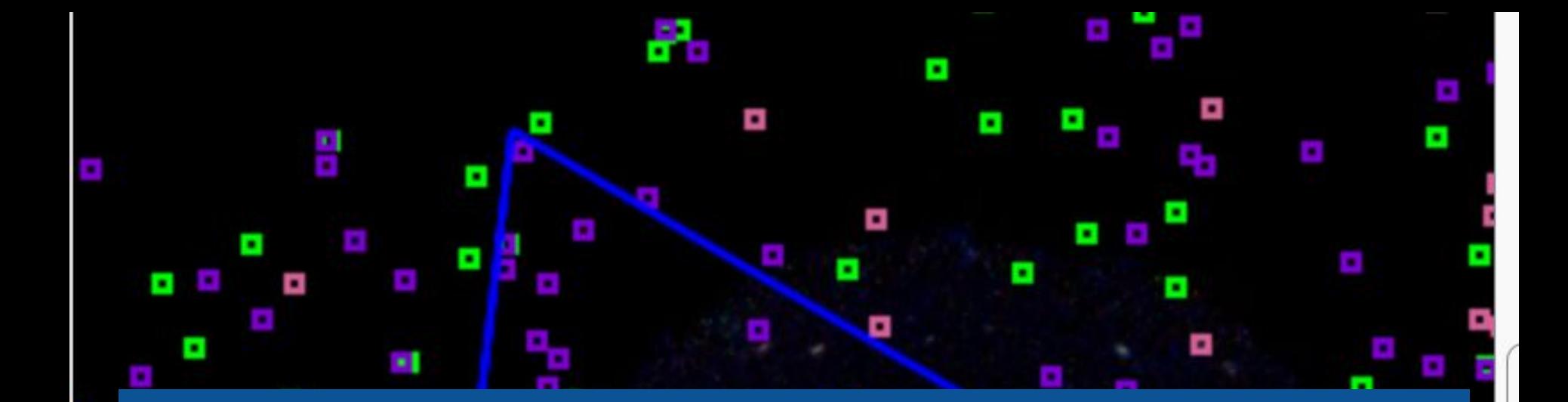

# **ALiX Wang Jie Supervised by L. Michel and T. Boch**

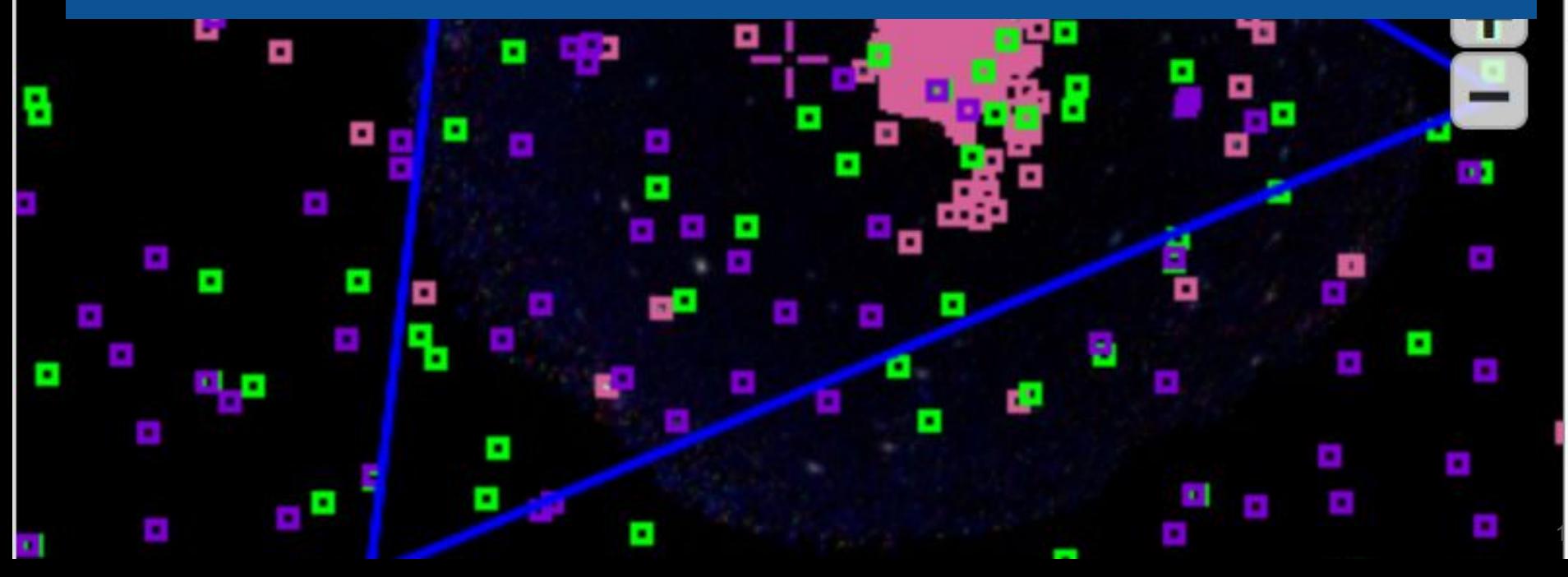

# **Use Cases and Features**

### **● A Tool Using Aladin Lite as Catalogue Portal**

- Using a sky view as primary selection tool
- What You Get Is What You See

#### **● Expected Features**

- Automatic display of the catalogue sources covering the current view
- Easiness to mix VO resources with local data
- View annotation

# **Challenges**

#### **● No Dependency to a Particular Data Source**

- Flexible connection interface
- Aladin Lite view automatically supplied with catalogue sources

#### **● Easiness of the VO Resources Selection**

○ More intuitive than HTML forms

#### **● Preventing to Overload Aladin Lite**

- Must support access to very high density resources
	- Dense catalogue
	- Crowded area

#### **CDS MOC server**

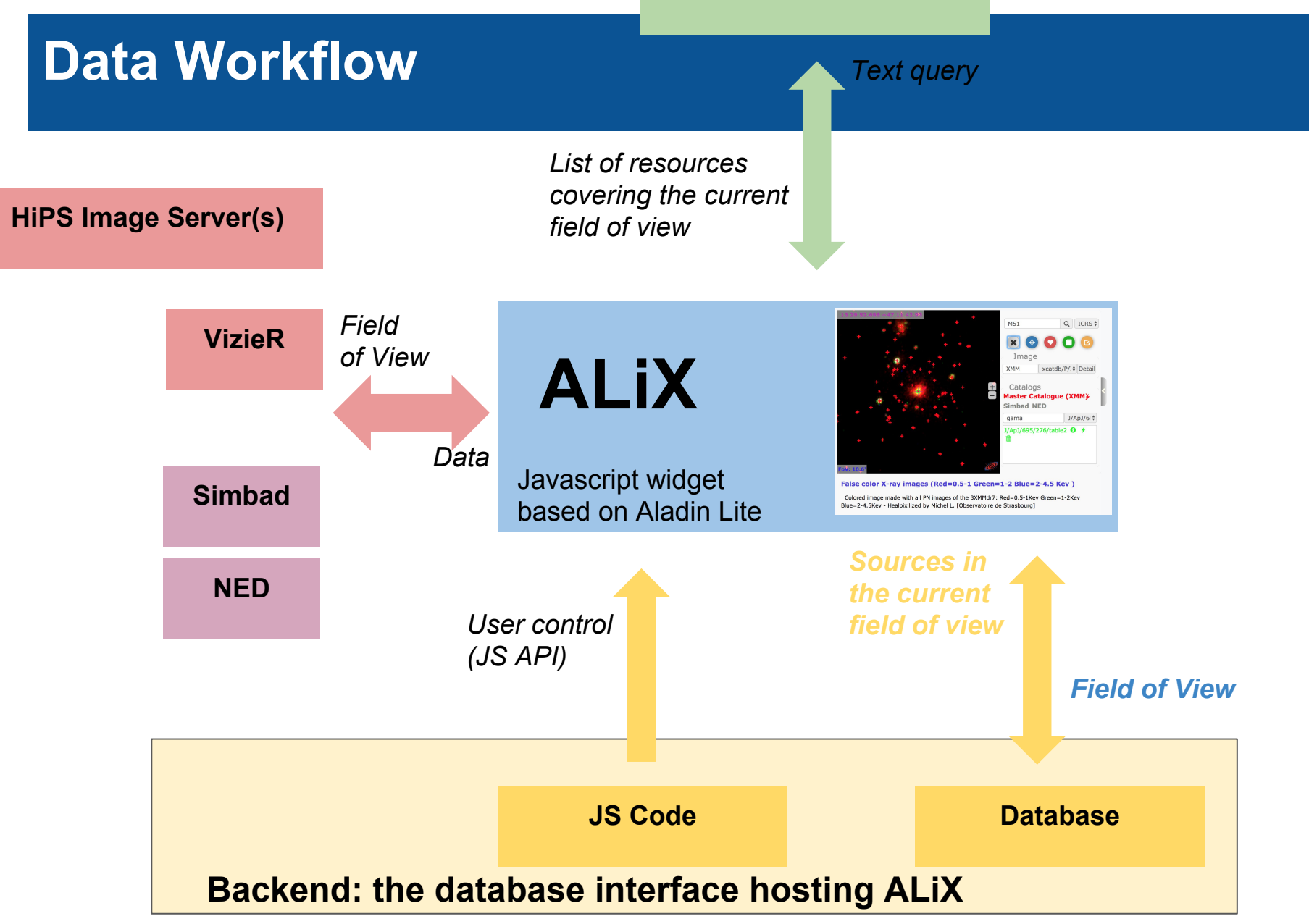

#### **Interop Victoria 2018 - Laurent Michel Thomas Boch** 4

# **Snapshot**

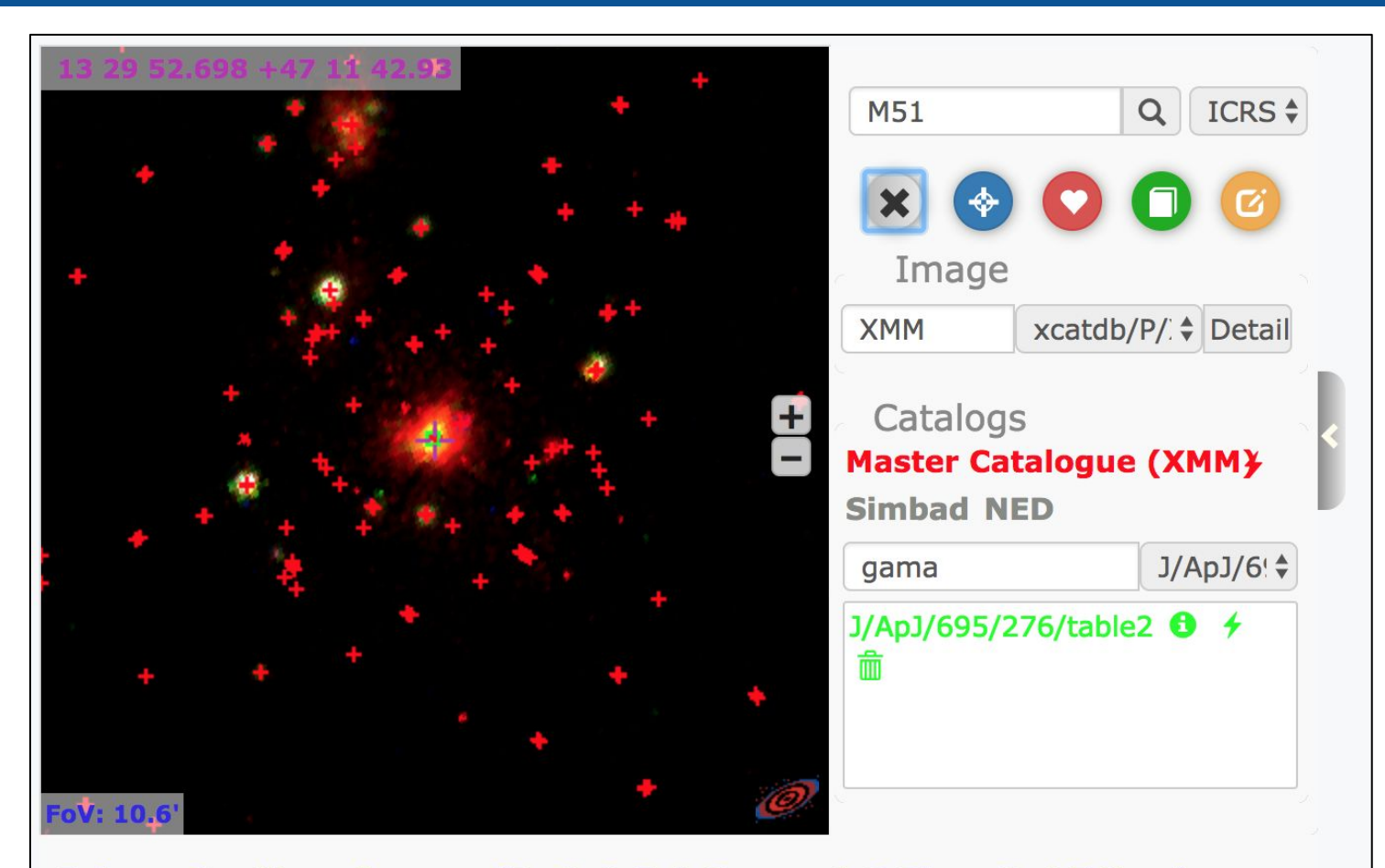

#### False color X-ray images (Red=0.5-1 Green=1-2 Blue=2-4.5 Kev)

Colored image made with all PN images of the 3XMMdr7: Red=0.5-1Kev Green=1-2Kev Blue=2-4.5Kev - Healpixilized by Michel L. [Observatoire de Strasbourg]

# **Backend Control**

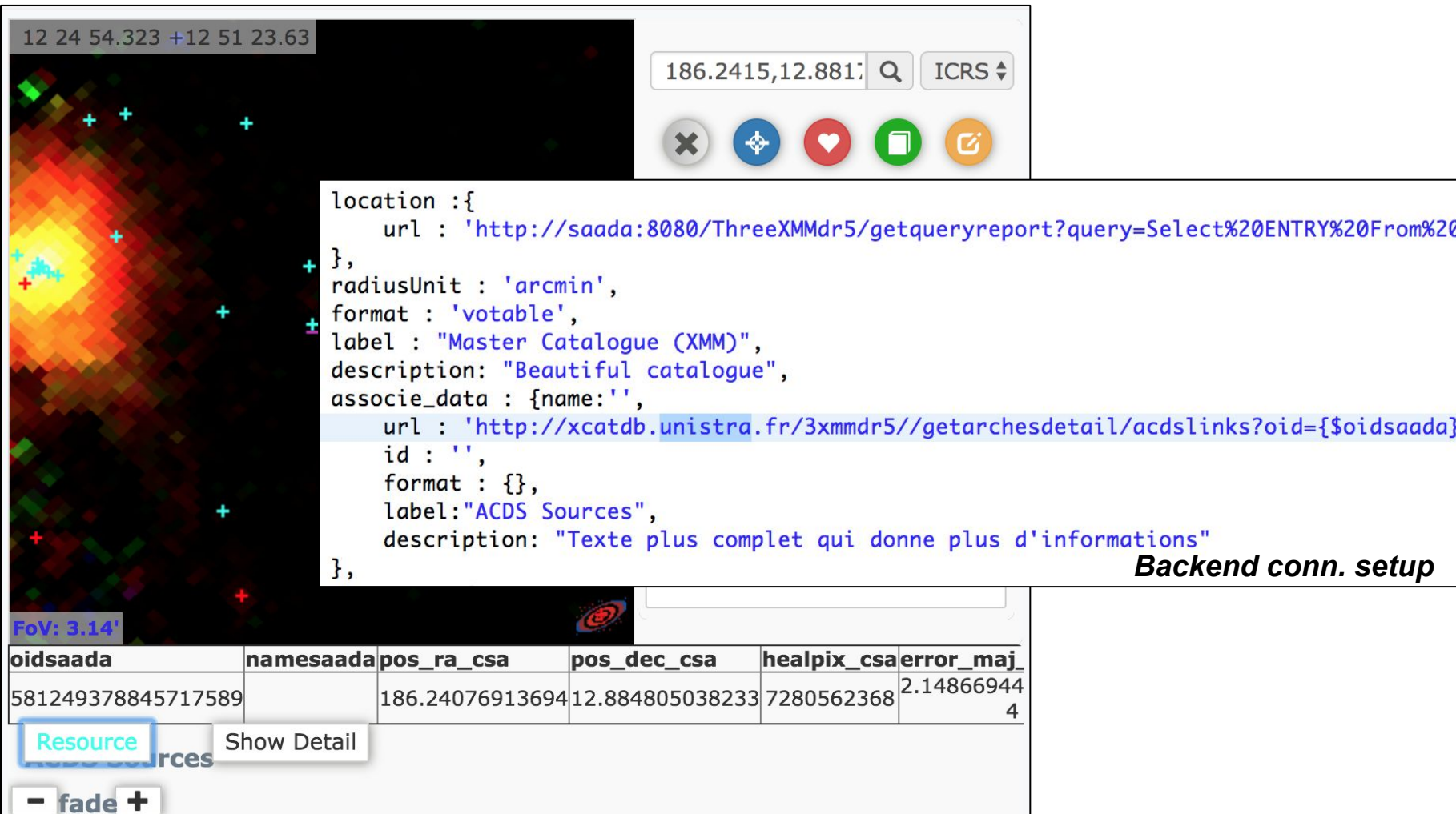

# **Backend Control**

# **● Update each time the Aladin Lite field of view is changed**

- Query template update
- Run and display (VOTable or JSON)
- The volume of the data to be displayed is limited by the size of the view (1deg max)

#### **● Control on the Catalogue Source Display**

- Source parameters returned by the server can be displayed
- Automatic refresh can be suspended
- Flashing mode allowing to retrieve sources in a crowded view

# **Connection with the Backend**

#### **● Connection**

- Open at starting time
- Data source must be enclosed in a GET requests
- Data sources are described with an URL template

**SELECT \* FROM** my.local.catalogue **WHERE** CONTAINS(POINT('ICRS', **\${RA}**, **\${DEC}**), CIRCLE('ICRS', **\${FOV}, \${RA}, \${DEC})**) = 1

### **● Possibility of fetching additional data**

- Multiple detections or any sort of associated sources
- Textual data
- Declared with a URL template referring a particular source parameter

http://xcatdb.unistra.fr/….../acdslinks?oid=**{\$oidsaada}**&mode=aladinlite

# **Accessing VO Resources**

### **● List of available resources supplied by the MOC server**

- Search engine like
	- The list of matching resources is updated while keywords are typed in the search bar.

http://alasky.unistra.fr/MocServer/query? **RA=23.4621&DEC=30.6599417&SR=2.8927120236021113** &fmt=json&get=record&casesensitive=false **&publisher\_id,creator\_did,publisher\_did,obs\_id,obs\_title,obs\_regime=\*UV\***

- $\circ$  Only resources covering the current field of view are listed.
- $\circ$  Keyword typed by the user are applied (OR) to a fixed fields selection
	- No selection by field

#### **● Available Datasets**

- Any catalogues and images declared in the HiPS network
- Simbad
- 

# **Region Editor**

#### **● Handler is called when the polygon is closed**

- Given at init time
- Can be used to set up a query by REGION
- Can be used to download data enclosed in the polygon

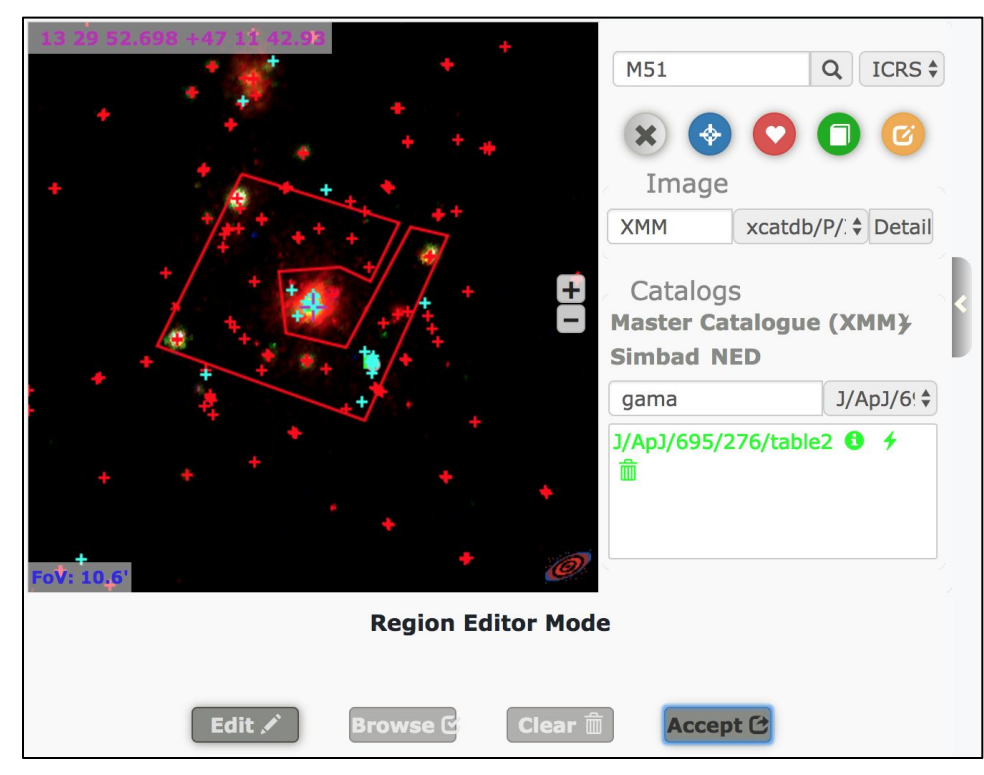

# **Footprint Display**

### **● Footprint Display**

- Drawn from the API
- Not editable
- Mark for the edges of a cutout

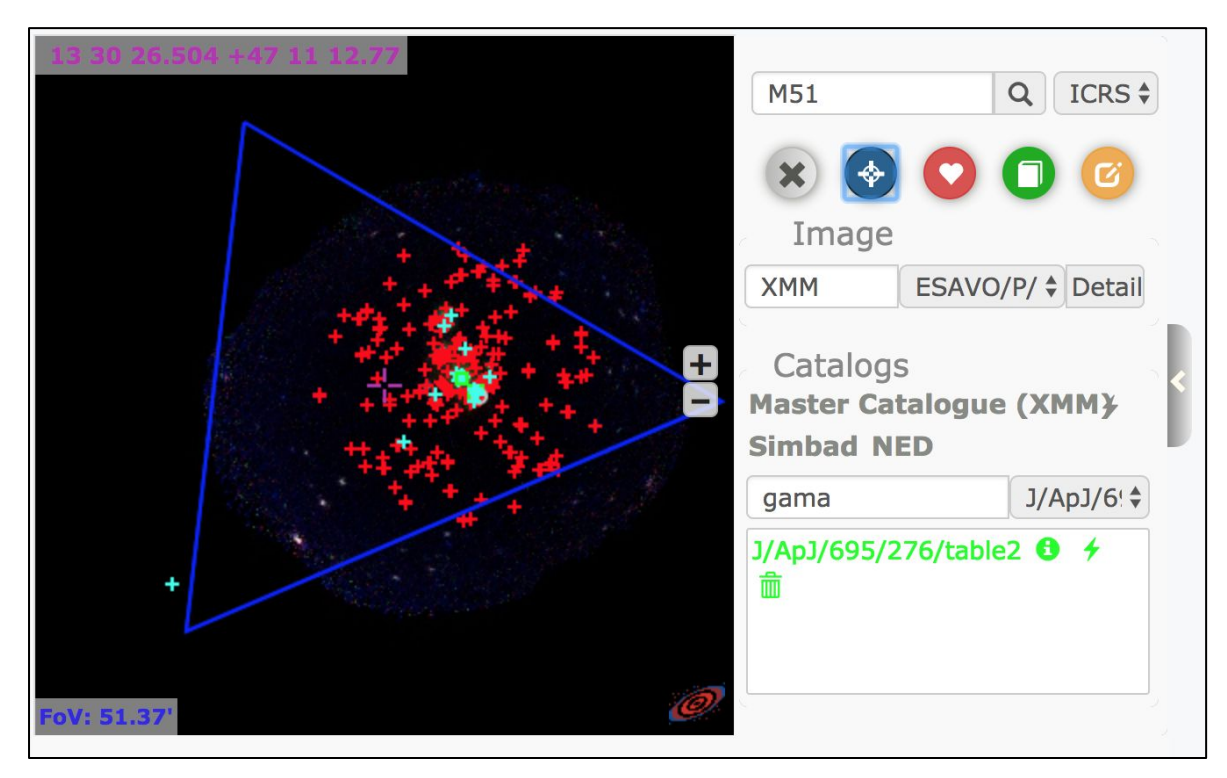

# **Bookmark Management**

#### **● Views can be bookmarked**

- Persistent over the current session
- Can be restored in Aladin Lite
- Can be exported as a snapshot

#### **● Bookmark content**

- Current field of view
- Background image
- Backend sources
- Footprint
- All catalogues
- Polygonal region
- Annotation
- PNG screenshot

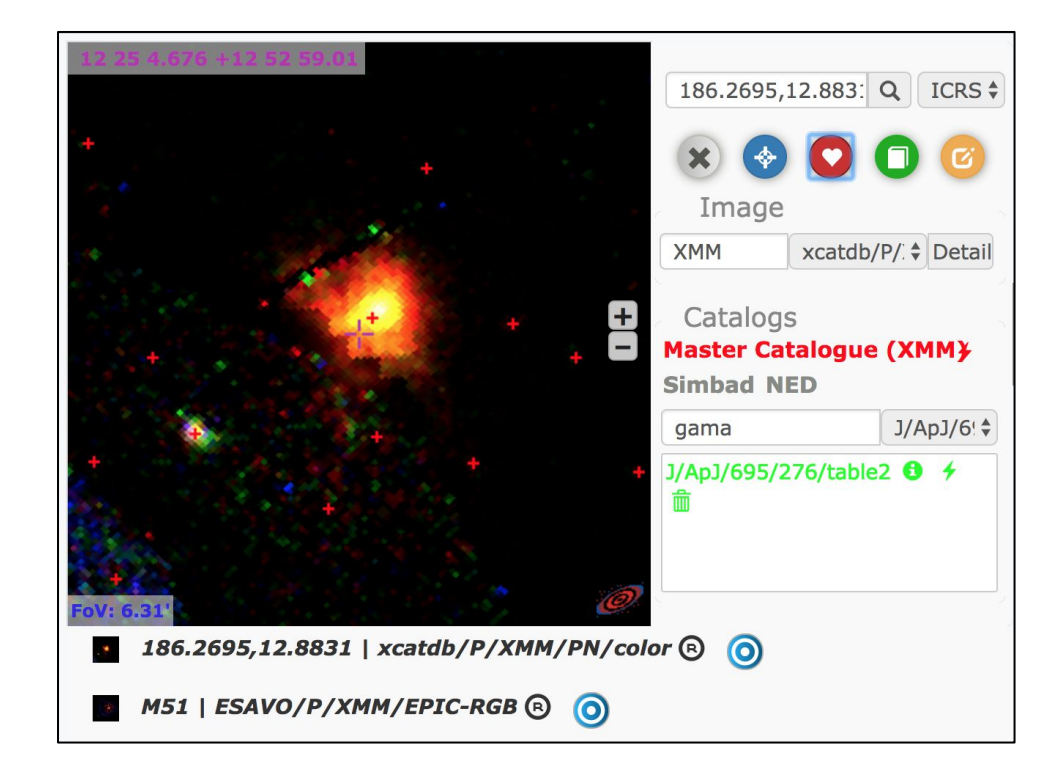

#### **Interop Victoria 2018 - Laurent Michel Thomas Boch** 12

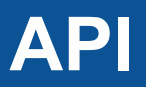

### **● The Regular Aladin Lite API is Wrapped in the ALiX API**

- Remains available
- Warning: some Aladin Lite functions are overloaded

#### **● Documented Controls**

- Reference position: where you go back when you click on "Center"
- Current view: center and size
- Footprint marker: Polygon as a string
- Popup state: open/close while keeping the session

# **TAP Connection (not implemented yet)**

#### **● Resource selection**

- Done outside of ALiX (TapHandle)
- Connection controlled by the API
	- TAP service endpoint
	- TAP SCHEMA record + filtering parameter

#### **● Query management**

- Similar to the link with the backend
- URL patterns (pos, filtering parameter)
- Emulation of progressive catalogues

#### **SELECT TOP** 1000 t.\*

**FROM** table t **WHERE** CONTAINS(POINT('ICRS', t.ra, t.dec), CIRCLE('ICRS', 23.462083, +30.659917, 0.0166)) = 1 **ORDER BY** mag desc

# **Next Steps**

### **● 4XMM SSC database implementation**

○ Making AliX the main search tool for the database

#### **● Connection with TAP resources**

- Using URL templating to make TAP resources progressive
- Integration to TapHandle

### **● Packaging and publication on GitHub**

**● 5 months internship starting in Sept 2018**

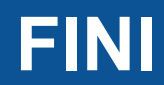